E-Way Bill in Miracle

# How to generate 'E-Way Bill' in Miracle?

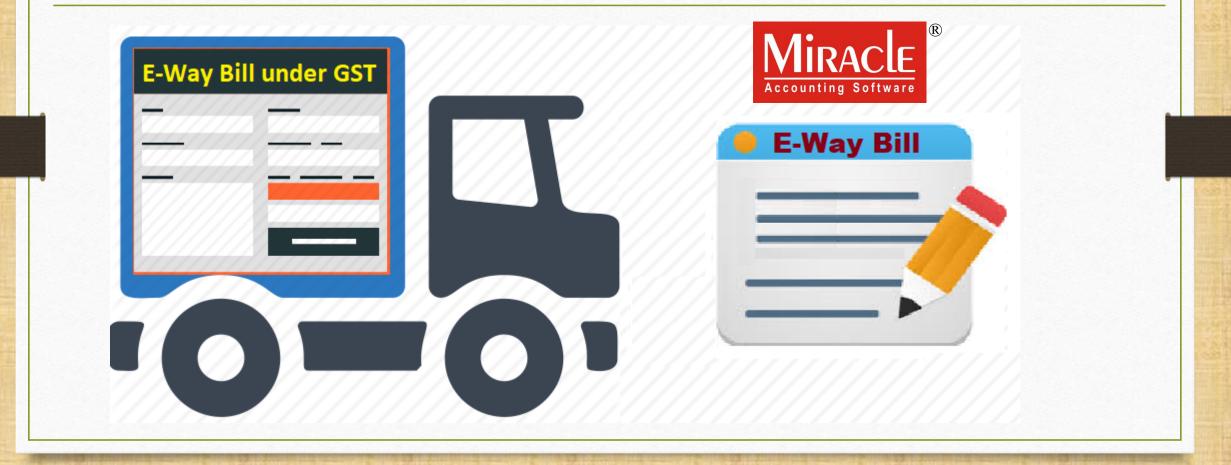

# About <u>E-Way Bill</u>:

Under GST, when moving goods of value greater than ₹ 50,000 from one place to another, transporters should carry an e-Way Bill.

- E-Way Bill is an electronic way bill for transport of goods which can be generated on the e-Way Bill Portal.
- Registered Person, Unregistered Person and the Transporter, any of them can generate E-Way Bill.

# About <u>E-Way Bill</u>:

The E-way bill for inter-state transport will be implemented in India from 1<sup>st</sup> February 2018

The states can opt to follow the e-way bill system for intra-state transport anytime between 1<sup>st</sup> Feb to 1<sup>st</sup> June 2018.

From 1<sup>st</sup> June 2018 e-way bill rules for intra-state transport will uniformly apply to all states. E-Way Bill Setup in Company Setup.

### Sales Invoice.

Generate E-Way Bill (Excel Sheet).

E-Way Bill Report in Miracle.

### Setup $\rightarrow$ Company Setup

| <u>Master Transaction GST Report Utility S</u> | etup <u>E</u> xit <u>W</u> indows |  |
|------------------------------------------------|-----------------------------------|--|
|                                                | <u>C</u> ompany Setup             |  |
|                                                | Voucher Setup                     |  |
|                                                | Voucher Number                    |  |
|                                                | Sales Setup                       |  |
| Click on 'Company Setup'                       | Purchase Setup                    |  |
| for E-Way bill setup.                          | Credit Note Setup 🔸               |  |
| Sales Purc. Invoice Cash/Bank                  | Debit <u>N</u> ote Setup 🔸        |  |
| Invoice Quick Entry                            | Advance Setup                     |  |
|                                                | Sec <u>u</u> rity •               |  |
|                                                | Software Se <u>t</u> up           |  |
|                                                | Voucher <u>F</u> ormat            |  |
| Outstanding A/c. Ledger                        |                                   |  |

### Setup for E-Way Bill

| Setup -> Company Setup | -> Company Setup                               |             | × |
|------------------------|------------------------------------------------|-------------|---|
| Category               | Description                                    | Value       |   |
| General Setup          | GST Auto Setup                                 |             |   |
| Advance Setup          | GST Auto Setup                                 |             |   |
| -                      | GST Setup                                      |             |   |
| Advance Modules        | Cess required?                                 | Yes         |   |
| Master Setup           | URD A/c Setup                                  |             |   |
| VAT Setup              | HSN Code Type                                  | Sub Heading |   |
|                        | Apply GST Rules in Invoice Type and Tax/Retail | None        |   |
| GST Setup              | Garment Condition                              | No          |   |
| TDS/TCS Setup          | Non GST Required                               | Yes         |   |
|                        | GST VAT Auto Setup                             |             |   |
| Report Setup           | Decimal Point For GST %                        | 2           |   |
|                        | Calculate GST On Free Qty.?                    | No          |   |
|                        | RCM Effect while URD Voucher Req. ?            | No          |   |
|                        | Display width for Document No.                 | 20          |   |
|                        | Tax Percentage for Compound                    | 1           |   |
|                        | GSTR1 Return Period                            | Quarterly   |   |
|                        | E-Way bill required ?                          | Yes         |   |
|                        | Sales                                          |             |   |
|                        | Tax Paid Rate Entry?                           | Yes         |   |
|                        | Purchase                                       |             |   |
|                        | Tax Paid Rate Entry?                           | No          |   |
|                        | nce Receipt Entry Setup                        |             |   |
|                        | vance Receipt Entry Req.?                      | Yes         |   |
| In GST Setup, C        | LICK YES vance Receipt A/c Setup               |             |   |
|                        | rco Chargo Sotun                               |             |   |
| to E-Way               | DIII. tified Reverse Charge Required ?         | Yes         |   |
|                        | verse Charge A/c Setup                         |             |   |
|                        |                                                |             |   |
|                        |                                                |             |   |
|                        |                                                |             |   |

6

- Let's see an example how to generate E-Way Bill (excel sheet) in Miracle:
  - We sold <u>Dell Laptop (core i5): 10 Qty</u> to party 'Vishal Sales'.
  - Vishal Sales belongs to Indore, Madhya Pradesh.
  - We transport the goods via Road by Gujarat Transport.
  - The following things are mandatory:
    - Party's (Vishal Sales) <u>GSTIN No., Address Details & Pin code</u> must be inserted.

(Note that: Our GSTIN No., Address & Pin code must also be updated.)

- Product's (Dell Laptop core i5) HSN Code.
- Insert Transport ID

#### Vishal Sales

| Edit Account Det                  | ails - Vishal Sales                                                                        |                                                                         | ×                                           |
|-----------------------------------|--------------------------------------------------------------------------------------------|-------------------------------------------------------------------------|---------------------------------------------|
| – Main Details –                  |                                                                                            | Party Deta                                                              | il                                          |
| Name                              | Vishal Sales                                                                               | City<br>Area                                                            | Indore                                      |
| Alias<br>Group Name               | Cundra Dobtora                                                                             | State                                                                   | Madhya Pradesh                              |
| Registration Typ                  | Sundry Debtors<br>Regular<br>Click on this button (F4) to<br>update party's (Vishal Sales) | PAN No.<br>Aadhar No<br>GSTIN No.<br><b>Credit Limi</b><br>Credit Limit | MJYTR2587G<br>23MJYTR2587G1ZX<br>it<br>0.00 |
| – Balance Meth                    | address details & Pin Code                                                                 | Credit Days                                                             |                                             |
| Balance Method<br>Opening Balance | e Only                                                                                     |                                                                         |                                             |
| F4-Address Deta                   | ail Interest Bank Detail                                                                   |                                                                         | OK                                          |

8

### Party's Address & Pin Code

| Address Detail | or Vishal Sales                  | Contact Details               |
|----------------|----------------------------------|-------------------------------|
|                | Mr. Vikram Shrivastva            | Mobile                        |
| ddress         | A-405, Ambika Park               | Phone No                      |
|                | Nr. Annapurna Temple             |                               |
|                | Annapurna Main Road              | Insert proper Address details |
| City           | Indore                           | & Pin Code.                   |
| Pincode        | 452009                           |                               |
| Area           | Indore                           | E-Mail                        |
| State          | Madhya Pradesh                   | Website                       |
| Category       |                                  |                               |
|                |                                  | Save                          |
| F4-Add         | ress Detail Interest Bank Detail | OK                            |

### Party's GSTIN No.

| Edit Account Detai | ls - Vishal Sales    |               | ×               |
|--------------------|----------------------|---------------|-----------------|
| – Main Details —   |                      | Party Deta    | il              |
| Name               | Vishal Sales         | City          | Indore          |
|                    |                      | Area          | Indore          |
| Alias              |                      | State         | Madhya Pradesh  |
| Group Name         | Sundry Debtors       | PAN No.       | MJYTR2587G      |
| Registration Type  | Regular 💌            | Aadhar No     |                 |
|                    |                      | GSTIN No.     | 23MJYTR2587G1ZX |
|                    |                      | - Credit Limi | 't              |
|                    |                      | Credit Limit  | 0.00            |
|                    | Insert GSTIN No.     | Credit Days   | 0               |
| – Balance Method   | 1                    |               |                 |
| Balance Method     | Balance Only         |               |                 |
| Opening Balance    | 0.00 Debit 💌         |               |                 |
| F4-Address Detail  | Interest Bank Detail |               | OK              |

| Edit Product's detail - Dell | GST Commodity Detail | s           | X                                    | 1        |         |
|------------------------------|----------------------|-------------|--------------------------------------|----------|---------|
| Main Details                 | Description*         | Computer (G | ST 18%)                              |          | 0.00    |
|                              | Commodity Type       | Goods       |                                      | 3        | 6500.00 |
| Alias                        | HSN/SAC Code         | 8471        | Press Escape To Enter Manually       |          |         |
| GST Commodity                | GST Slab             | HSN/SAC     | Description                          | <u> </u> |         |
| Group Name                   | GST 18%              | 8471        | AUTOMATIC DATA PROCESSING MACHINES   | AND L    |         |
| Category Name                |                      | 8472        | OTHER OFFICE MACHINES (FOR EXAMPLE,  | HECTO    |         |
| Category Name                |                      | 8473        | PARTS AND ACCESSORIES (OTHER THAN C  | OVERS    |         |
| – Stock Options              |                      | 8474        | MACHINERY FOR SORTING, SCREENING, SE | PARAT    |         |
| Stock Req It's mand          | latory to insert     | 8475        | MACHINES FOR ASSEMBLING ELECTRIC OR  | ELECT    |         |
|                              |                      | 8476        | AUTOMATIC GOODS-VENDING MACHINES (   | FOR EX   | 0.000   |
| HS                           | N Code.              | 8477        | MACHINERY FOR WORKING RUBBER OR PLA  | STICS    |         |
|                              |                      | 8478        | MACHINERY FOR PREPARING OR MAKING UP | р това   | 0.00    |
|                              |                      | 8479        | MACHINES AND MECHANICAL APPLIANCES   | HAVIN(   |         |
| Other Details                | ļ                    |             | Description Sub Heading              | Q        | OK      |
|                              |                      | Add Edit    | Delete                               |          |         |
|                              |                      |             |                                      |          |         |
|                              |                      |             |                                      |          |         |

#### Sales Invoice

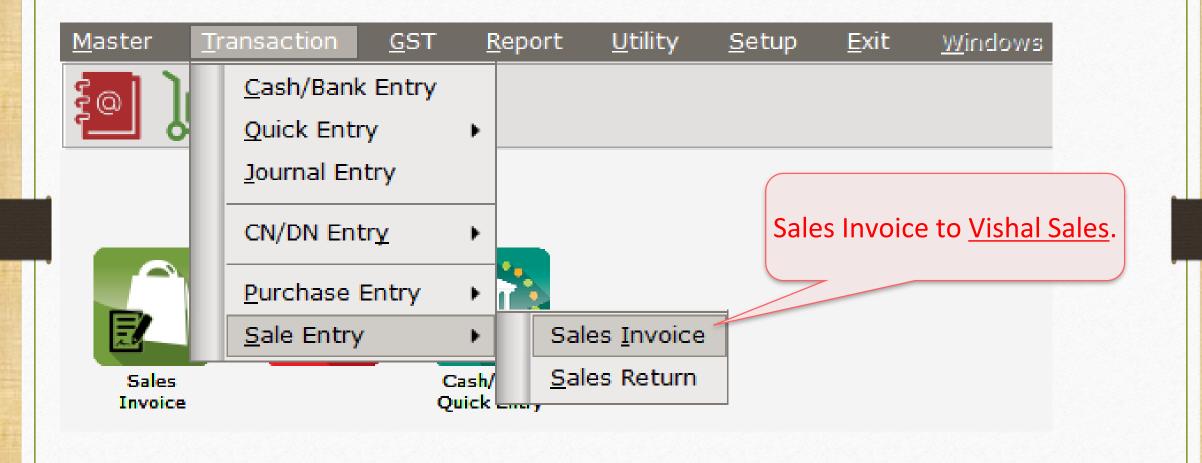

#### Sales Invoice to Vishal Sales

| Transaction -> | Sale Entry -> Sales Invoice -> Ad | d Sales Bill(GST)  |                |             |                    | X                           |
|----------------|-----------------------------------|--------------------|----------------|-------------|--------------------|-----------------------------|
| Cash/Debit     | Debit 🔹                           |                    | IGST           | Bill C      | Date 29/01/2018 Mo | n –                         |
| Party A/c.     | Vishal Sales                      | Sale A/c.          |                | Bill N      | No GT/1            |                             |
| L L            | Indore                            | Tax/Bill of Supply | Tax Invoice    | Doc         | . No.              |                             |
|                | Bal. :                            |                    |                | Doc         | Date / /           |                             |
| Product Nam    | 10                                |                    |                |             | Qty Rate           | Amount                      |
| Dell Laptop (C | Core i5)                          |                    |                |             | 10.000 36500.00    | 365000.00                   |
|                |                                   |                    |                |             |                    |                             |
|                |                                   |                    |                |             |                    |                             |
|                |                                   |                    |                |             |                    |                             |
|                |                                   |                    |                |             |                    |                             |
|                |                                   |                    |                |             |                    |                             |
|                |                                   |                    |                |             |                    |                             |
|                |                                   |                    |                |             |                    |                             |
|                |                                   |                    |                |             |                    |                             |
|                | This is Sale                      | s Invoice to       |                |             |                    |                             |
|                |                                   |                    |                |             |                    |                             |
| Total Entry :  | "Vishal Sales                     | s" belongs to 💻    |                | Item Amount | 10.000             | 365000.00<br>3,65,000.00 CR |
|                | Indora N                          | /IP (IGST).        | Integrated Tax | Item Amoun  |                    |                             |
|                |                                   |                    | Integrated Tax |             |                    | 65700.00                    |
|                |                                   |                    |                |             |                    |                             |
| Narration      |                                   |                    |                |             |                    |                             |
|                |                                   |                    | Drint          | D!!! 4      |                    | 4 00 700 00 00              |
|                |                                   | OK.                | Print          | Bill Amount |                    | 4,30,700.00 DB              |

### E-Way Bill

| les Bill  |       |         |             |              |                  | From 01/04/2017  | То | 31/03/20  |
|-----------|-------|---------|-------------|--------------|------------------|------------------|----|-----------|
| ate       | C/D   | Bill No | Tax Type    | Account Name |                  | City             | 1  | Bill Amou |
| 9/01/2018 | Debit | GT/1    | Tax Invoice | Vishal Sales |                  | Indore           |    | 430700.   |
|           |       |         |             |              |                  |                  |    |           |
|           |       |         |             |              |                  |                  |    |           |
|           |       |         |             |              |                  |                  |    |           |
|           |       |         |             |              |                  |                  |    |           |
|           |       |         |             |              |                  |                  |    |           |
|           |       |         |             |              |                  |                  |    |           |
|           |       |         |             |              |                  |                  |    |           |
|           |       |         |             |              |                  |                  |    |           |
|           |       |         |             |              |                  |                  |    |           |
|           |       |         |             |              |                  |                  |    |           |
|           |       |         |             |              |                  |                  |    |           |
|           |       |         |             |              |                  |                  |    |           |
|           |       |         |             |              | Now click on "l  |                  |    |           |
|           |       |         |             |              |                  |                  |    |           |
|           |       |         |             |              | button to genera | te E-Wav Bill. 🗖 |    |           |
|           |       |         |             |              | -                |                  |    |           |
|           |       |         |             |              | Short cut key:   | "Ctrl + W"       |    |           |
|           |       |         |             |              |                  | $\sim$           |    |           |
|           |       |         |             |              |                  |                  |    |           |
|           |       |         |             |              |                  |                  |    |           |
|           |       |         |             |              |                  |                  |    |           |

#### Select 'Mode of Transportation

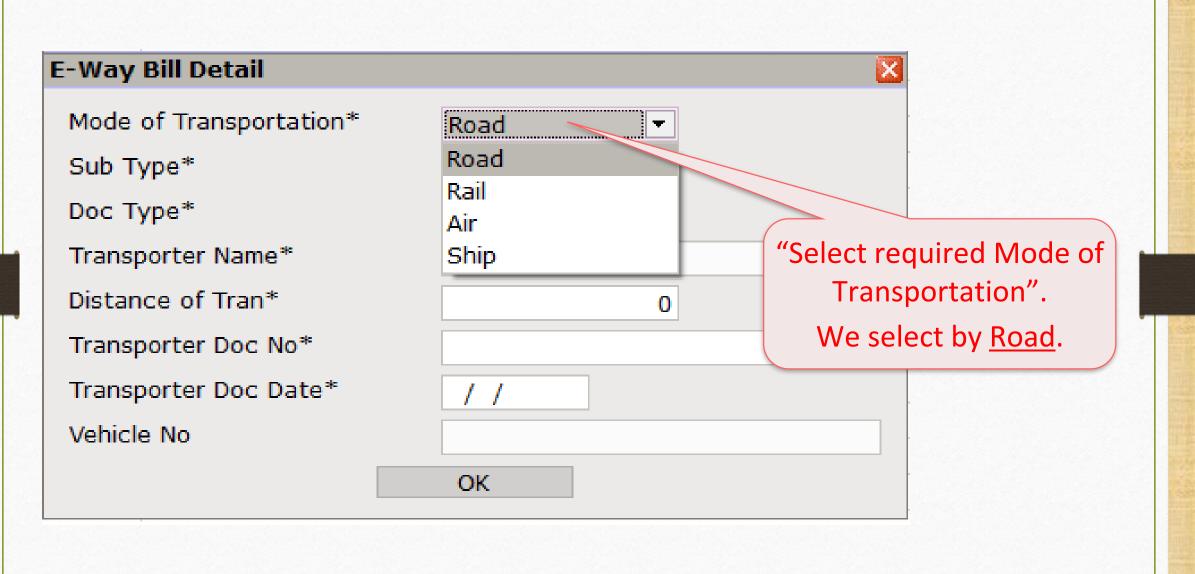

#### Select 'Sub Type'

**E-Way Bill Detail** Mode of Transportation\* Road Ŧ Sub Type\* "Select Sub Type". Supply T Supply Doc Type\* We select "Supply" because Import Transporter Name\* we sales to Vishal Sales. Export Distance of Tran\* Jobwork For Own Use Transporter Doc No\* Jobwork Returns Transporter Doc Date\* Sales Return Other Vehicle No SKD/CKD Line Sales Recipient Not Known Exhibition or Fairs

#### Select 'Doc Type'

Mode of Transportation\* Sub Type\* Doc Type\* Transporter Name\* Distance of Tran\* Transporter Doc No\* Transporter Doc Date\* Vehicle No

E-Way Bill Detail

| "Select Doc Type".         |
|----------------------------|
| lect "Tax Invoice" because |
|                            |
| are Regular GST Dealer.    |
| are Regular GST Dealer.    |
|                            |

×

Select Transporter Name

| E-Way Bill Detail                    |                                 |                          |                |
|--------------------------------------|---------------------------------|--------------------------|----------------|
| Mode of Transportation*<br>Sub Type* | Road <ul> <li>Supply</li> </ul> |                          |                |
| Doc Type*<br>Transporter Name*       | Tax Invoice                     | Select "Transport Name". |                |
| Distance of Tran*                    | Transporter Name                |                          | Transporter ID |
| Transporter Doc No*                  |                                 | First, we need to add    |                |
| Transporter Doc Date*                |                                 | Transporter Name.        |                |
| Vehicle No                           |                                 | We can also Edit/Delete  |                |
|                                      |                                 | as per need.             |                |
|                                      |                                 |                          |                |
|                                      |                                 |                          |                |
|                                      |                                 | Add Edit Delete          | Q              |
|                                      |                                 |                          |                |
|                                      |                                 |                          |                |

### Select Transporter Name

| E-Way Bill Detail                                 |                   | ×                     |                                                            |   |
|---------------------------------------------------|-------------------|-----------------------|------------------------------------------------------------|---|
| Mode of Transportation*                           | Road              |                       |                                                            |   |
| Sub Type*<br>D Transport Detail                   | Supply            | <ul> <li>▼</li> </ul> |                                                            |   |
| T Name o                                          | Gujarat Transport |                       |                                                            |   |
| D Transporter ID 2<br>T<br>Transporter Doc Date** | 24AEGPL7182B1ZX   |                       | Transporter ID                                             |   |
| Vehicle No                                        |                   |                       | Add "Transport Detail".<br>We added Name & Transporter ID. |   |
|                                                   |                   |                       |                                                            |   |
|                                                   | _                 |                       | Add Edit Delete                                            | Q |
|                                                   |                   |                       |                                                            |   |

#### Add details related to Transporter

#### E-Way Bill Detail

Mode of Transportation\* Sub Type\* Doc Type\* Transporter Name\* Distance of Tran\* Transporter Doc No\* Transporter Doc Date\* Vehicle No

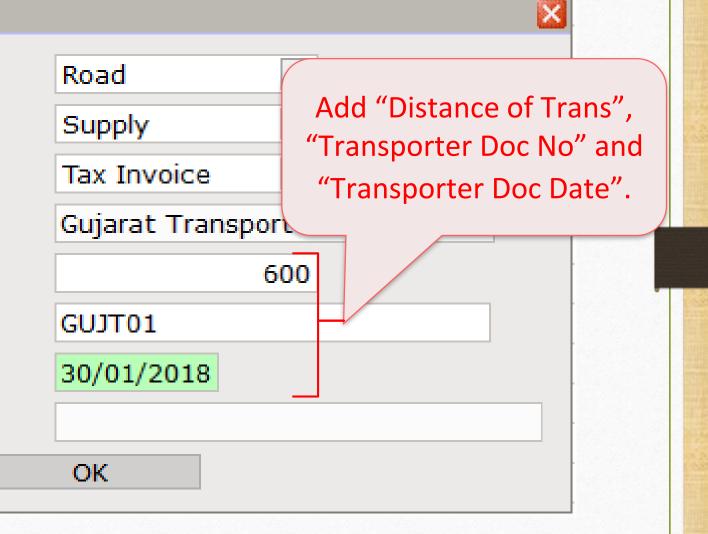

#### Select Vehicle No

|                         | Vehicle No               |                                                                         |
|-------------------------|--------------------------|-------------------------------------------------------------------------|
| E-Way Bill Detail       | GJ03AX7845<br>GJ03AZ9876 | "Select Vehicle No."<br>We can Add/Delete Vehicl<br>No as per our need. |
| Mode of Transportation* |                          |                                                                         |
| Sub Type*               |                          | Note that:                                                              |
| Doc Type*               |                          | If we don't have Vehicle N                                              |
| Transporter Name*       |                          | yet, we can update later.                                               |
| Distance of Tran*       |                          |                                                                         |
| Transporter Doc No*     | Ad                       | d Delete                                                                |
| Transporter Doc Date*   | 30/01/2018               |                                                                         |
| Vehicle No              |                          |                                                                         |
|                         | OK                       |                                                                         |

#### E-Way Bill

#### E-Way Bill Detail

Mode of Transportation\*

Sub Type\*

Doc Type\*

Transporter Name\*

Distance of Tran\*

Transporter Doc No\*

Transporter Doc Date\*

Vehicle No

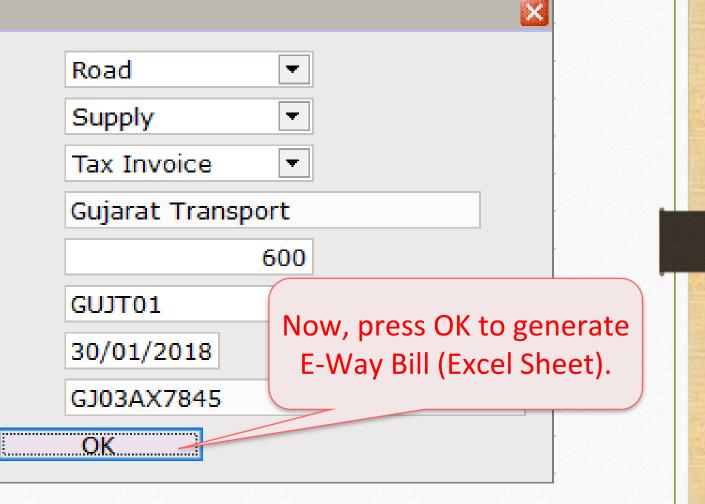

### Generate E-Way Bill

| Attention                                                                                                    | X                                                                                                    |
|----------------------------------------------------------------------------------------------------|----------------------------------------------------------------------------------------------------|
| <u>I</u>                                                                                                    | Attention                                                                                                    |
| Dear Customers,                                                                                                    |                                                                                                    |
| As you know, GST is largest reform for INDIA since its independe<br>mplementation. Team Miracle has tried E-Way Bill generation v<br>uploading E-Way Bill. | ence. We all have our own responsibilities to success GST<br>with maximum accuracy. Please verify all detail exported before                                                  |
|                                                                                                    | ta in this E-Way Bill but Developers of Miracle Accounting Software<br>or money of customer nor we claim 100% accuracy of data in this E-Way<br>ta in Click on "I agree with" |
|                                                                                                    | to proceed.                                                                                                    |
| I agree with terms and condition                                                                                                    | I disagree with terms and condition                                                                                                    |

### Generate E-Way Bill

| E-Way Bill Exp | oort      | ×                                                                                   |
|----------------|-----------|-------------------------------------------------------------------------------------|
| Export Ty      | /pe       | Excel Select "Excel"                                                                |
| Filename       |           | EWAYBILL_29012( Open File After Export                                              |
| Path           |           | E:\MirReport\2017-2018                                                              |
| Excel Ter      | nplate    | E:\GST\EWAYBILL.xlsm                                                                |
| NOTE: Pl       | ease clos | e all running Excel application before export.                                      |
|                |           | <pre>kcel File(E:\GST\EWAYBILL.zip) Not Found! nloaded if internet available.</pre> |
|                |           |                                                                                     |
|                |           | Export                                                                              |
|                |           |                                                                                     |

### E-Way Bill

| -Way Bill Export | X                                                                                                    |
|------------------|----------------------------------------------------------------------------------------------------|
| Export Type      | Excel ~ Add "File Name" & Select "Path"                                                                                |
| Filename         | EWAYBILL_29012                                                                                                    |
| Path             | E:\MirReport\2017-2018                                                                                                 |
| Excel Template   | E:\GST\EWAYBILL.xlsm                                                                                                   |
| NOTE: Please c   | lose all running Excel application before export.                                                                      |
|                  | e Excel File(E:\GST\EWAYBILL.zip) Not Found!<br>ownloaded if internet available.                                       |
|                  | Note that: If we are exporting E-WayBill first time, it'll download E-Way Billzip file after pressing "Export" button. |

### E-Way Bill Excel Sheet

| EWAYBILL_29012018 - Excel                                                                                                    | Sign in               | <b>m</b> –                                              | σ×               |
|----------------------------------------------------------------------------------------------------|-----------------------|---------------------------------------------------------|------------------|
| File Home Insert Page Layout Formulas Data Review View Help ${f Q}$ Tell me what you want to do                                                                                                    |                       |                                                         | ८२ Share         |
| Pas       Calibri       11       A       A | , , 🦿 Clear 🔻         | • Arr P<br>Sort & Find &<br>Filter • Select •<br>diting | ^                |
|                                                                                                    |                       |                                                         | · · ·            |
| A     B     C     D     E     F     G     H     I     J     K       1     Are you a     © Taxpayer     E = WAY BILL SYSTEM     Validate     Prepare JSON     Please check for                                                                                                    | r the errors in the   | M<br>last column of the                                 | • XL Sheet       |
| 2 GSTIN/Trans-<br>porter ID: 24AABBB9876C1XZ Legal Name : DEMO TO EWAY BILL Address : RK HOUSE                                                                                                    |                       | Place : RAJKOT                                          |                  |
| 3       Supply Type       Sub Type       Doc Type       Doc No       Doc Date       From_OtherPartyName       From_GSTIN       From_Address1       From_Address2       From_Place       From_Pin Code         4       Outward       Supply       Tax Invoic GT/1       29-01-2018       DEMO TO EWAY BILL       24AABBB9876C1XZ       RK House       Vijay Plot       Rajkot       360002                                                                                                    | From_State<br>GUJARAT | To_OtherPartyNam<br>VISHAL SALES                        | ne To<br>23MJYTI |
| <sup>5</sup><br>Click on "Validate" button to<br>check and verify all the inserted<br>details whether correct or not.<br>If error, correct it.<br>After validate, "Prepare JS<br>will enable. After click on<br>JSON", we can generate J<br>upload on E-Way Bill                                                                                                    | n "Prepa<br>SON fil   | are                                                     |                  |

### $GST \rightarrow E$ -Way <u>B</u>ill

| <u>M</u> aster <u>T</u> ransaction | <u>G</u> ST | <u>R</u> eport       | <u>U</u> tilit | y <u>S</u> etup | o <u>E</u> xit | <u>W</u> indows |
|------------------------------------|-------------|----------------------|----------------|-----------------|----------------|-----------------|
| 着 👿 🖬 🍙                            | GS          | T Master             | •              |                 |                |                 |
| 🗐 📜 🗡 🗐                            | GS          | T Entr <u>y</u>      | •              |                 |                |                 |
|                                    | RC          | M Voucher            |                |                 |                |                 |
|                                    | GS          | T E <u>x</u> pense   |                |                 |                |                 |
|                                    | GS          | T R <u>e</u> port    |                |                 |                |                 |
|                                    | RC          | <u>M</u> Report      | •              | То              | check th       | ne Report for   |
| Sales                              | <u>G</u> S  | T Register           | •              |                 |                | ay Bill.        |
| Invoice                            | E-'         | Way <u>B</u> ill     |                |                 |                |                 |
|                                    | GS          | T <u>R</u> eturn     | •              |                 |                |                 |
|                                    | GS          | TR <u>I</u> ntegrity | • •            |                 |                |                 |
|                                    | GS          | T A <u>u</u> dit     | •              |                 |                |                 |
| Outstanding A/c. Ledger            |             |                      |                |                 |                |                 |

### $GST \rightarrow E-Way \underline{B}ill$

|   | GST -> E-Way Bill | -> E-Way Bill            |             |                   |            |                           |                         |          |                           |                                | * 🔯 🛛    |
|---|-------------------|--------------------------|-------------|-------------------|------------|---------------------------|-------------------------|----------|---------------------------|--------------------------------|----------|
|   | ▼ E-Way Bill      |                          |             |                   |            |                           |                         | From 01, | /04/2017                  | To 31/03/2                     | 2018     |
|   | Sub Supply        |                          | Document    |                   | Document   |                           |                         |          |                           | OR DETAILS                     | <b>^</b> |
|   | Зар Зарру<br>Туре | E-Way Bill Number        | Туре        | Document No       | Date       | GSTIN of the<br>Consignor | Legal Name of consignor |          |                           | f consignor -<br>f consignor - |          |
|   | Supply            |                          | Tax Invoice | GT/1              | 29/01/2018 | 24AABBB9876C1XZ           | Demo to E-Way Bill      |          | RK House,<br>16-Vijay Plo | ot,                            |          |
|   |                   |                          |             |                   |            |                           |                         |          |                           |                                |          |
|   |                   | s is E-Way<br>as per Exc |             |                   |            |                           |                         |          |                           |                                |          |
| • |                   | -                        |             |                   |            |                           |                         |          |                           |                                |          |
|   |                   |                          |             |                   |            |                           |                         |          |                           |                                |          |
|   |                   |                          | Wed         | an check othe     | er det     | ails                      |                         |          |                           |                                |          |
|   |                   |                          | by          | / scrolling left- | right      |                           |                         |          |                           |                                |          |
|   |                   |                          |             |                   |            |                           |                         |          |                           |                                | -        |
|   | Print Multi selec | t Edit Voucher Date      | Format Ne   | xt                |            |                           |                         |          |                           | E-Way Bill Nu                  | mber     |

### Add E-Way Bill Number

| E-Way Bill         |                   |                  |             |                  |                           | Fro                                | om 01/04/2017 To 31/03/20                                                 |
|--------------------|-------------------|------------------|-------------|------------------|---------------------------|------------------------------------|---------------------------------------------------------------------------|
| Sub Supply<br>Type | E-Way Bill Number | Document<br>Type | Document No | Document<br>Date | GSTIN of the<br>Consignor | Legal Name of consignor            | CONSIGNOR DETAILS<br>Address of consignor - L<br>Address of consignor - L |
| Supply             |                   | Tax Invoice      | GT/1        | 29/01/2018       | 24AABBB9876C1XZ           | Demo to E-Way Bill                 | RK House,<br>16-Vijay Plot,                                               |
|                    |                   |                  |             |                  |                           |                                    |                                                                           |
|                    |                   |                  |             |                  |                           |                                    |                                                                           |
|                    |                   |                  |             |                  |                           |                                    |                                                                           |
|                    |                   |                  |             |                  |                           | Way Bill Numbe                     |                                                                           |
|                    |                   |                  |             |                  |                           | Bill Number" bu<br>nter" from key- |                                                                           |
|                    |                   |                  |             |                  | press c                   |                                    |                                                                           |
|                    |                   |                  |             |                  |                           |                                    |                                                                           |
| _                  |                   | _                |             |                  |                           |                                    |                                                                           |

### Add E-Way Bill Number

| GST -> E-Way Bil               | ll -> E-Way Bill     |                  |                       |                  |                           | _                       |                                             | 2 🕲                                           |
|--------------------------------|----------------------|------------------|-----------------------|------------------|---------------------------|-------------------------|---------------------------------------------|-----------------------------------------------|
| <ul> <li>E-Way Bill</li> </ul> |                      |                  |                       |                  |                           | From 0                  | 1/04/2017 To                                |                                               |
| Sub Supply<br>Type             | E-Way Bill Number    | Document<br>Type | Document No           | Document<br>Date | GSTIN of the<br>Consignor | Legal Name of consignor | CONSIGNOR<br>Address of co<br>Address of co | DETAILS<br>onsignor - Line<br>onsignor - Line |
| Supply                         |                      | Tax Invoice      | GT/1                  | 29/01/2018       | 24AABBB9876C1XZ           | Demo to E-Way Bill      | RK House,<br>16-Vijay Plot,                 |                                               |
|                                |                      |                  |                       |                  |                           |                         |                                             |                                               |
|                                |                      |                  | E-Way Bill Number     |                  |                           |                         |                                             |                                               |
|                                |                      |                  | E-Way Bill Number 180 | 035718100        |                           |                         |                                             |                                               |
|                                |                      |                  |                       |                  |                           |                         |                                             |                                               |
|                                |                      |                  |                       |                  |                           | Add E-Way Bill Num      | ber.                                        |                                               |
|                                |                      |                  |                       |                  |                           | (12 digit number        | r)                                          |                                               |
|                                |                      |                  |                       |                  |                           |                         |                                             |                                               |
| 1                              |                      |                  | L                     |                  |                           |                         | L                                           | •                                             |
| Print Multi sele               | ect Edit Voucher Dat | e Format N       | lext                  |                  |                           |                         | E                                           | -Way Bill Number                              |

### $GST \rightarrow E$ -Way <u>B</u>ill

| From       01/04/2017       To       31,         Sub Supply<br>Type       E-Way Bill Number       Document<br>Type       Document No       Document Date       GSTIN of the<br>Consignor       Legal Name of consignor       Address of consignor         Supply       180035718100       Tax Invoice       GT/1       29/01/2018       24AABBB9876C1XZ       Demo to E-Way Bill       RK House,<br>16-Vijay Plot,                                                                                                    |          |
|----------------------------------------------------------------------------------------------------|----------|
| Sub Supply<br>Type       E-Way Bill Number       Document<br>Type       Document No       Document<br>Date       GSTIN of the<br>Consignor       Legal Name of consignor       Address of consign<br>Address of consign         Supply       180035718100       Tax Invoice       GT/1       29/01/2018       24AABBB9876C1XZ       Demo to E-Way Bill       RK House,                                                                                                    |          |
|                                                                                                    |          |
|                                                                                                    |          |
| Image: series of the series of the series |          |
| Image: Second second second |          |
| In this way, we can generate E-Way Bill<br>(Excel Sheet) and in E-Way Bill Report we<br>can add "E-Way Bill Number" in Miracle.                                                                                                    |          |
| Image: Section of the section of the section of th |          |
|                                                                                                    | •        |
| Print Multi select Edit Voucher Date Format Next                                                                                                    | l Number |

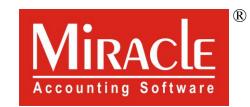

hank you.

Prepared By RKIT Software Pvt Ltd-Rajkot